### **Oracle® Fusion Middleware**

Patching Guide for Oracle Identity and Access Management 11*g* Release 2 (11.1.2.3.0)

E55823-01

April 2015

This document describes the process of patching an Oracle Fusion Middleware Identity and Access Management 11g Release 2 (11.1.2.3.0) deployment.

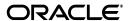

Oracle Fusion Middleware Patching Guide for Oracle Identity and Access Management, 11g Release 2 (11.1.2.3.0)

E55823-01

Copyright © 2015, Oracle and/or its affiliates. All rights reserved.

Primary Author: Rekha Kamath

Contributing Author: Peter LaQuerre

Contributor: Jeremy Banford

This software and related documentation are provided under a license agreement containing restrictions on use and disclosure and are protected by intellectual property laws. Except as expressly permitted in your license agreement or allowed by law, you may not use, copy, reproduce, translate, broadcast, modify, license, transmit, distribute, exhibit, perform, publish, or display any part, in any form, or by any means. Reverse engineering, disassembly, or decompilation of this software, unless required by law for interoperability, is prohibited.

The information contained herein is subject to change without notice and is not warranted to be error-free. If you find any errors, please report them to us in writing.

If this is software or related documentation that is delivered to the U.S. Government or anyone licensing it on behalf of the U.S. Government, then the following notice is applicable:

U.S. GOVERNMENT END USERS: Oracle programs, including any operating system, integrated software, any programs installed on the hardware, and/or documentation, delivered to U.S. Government end users are "commercial computer software" pursuant to the applicable Federal Acquisition Regulation and agency-specific supplemental regulations. As such, use, duplication, disclosure, modification, and adaptation of the programs, including any operating system, integrated software, any programs installed on the hardware, and/or documentation, shall be subject to license terms and license restrictions applicable to the programs. No other rights are granted to the U.S. Government.

This software or hardware is developed for general use in a variety of information management applications. It is not developed or intended for use in any inherently dangerous applications, including applications that may create a risk of personal injury. If you use this software or hardware in dangerous applications, then you shall be responsible to take all appropriate fail-safe, backup, redundancy, and other measures to ensure its safe use. Oracle Corporation and its affiliates disclaim any liability for any damages caused by use of this software or hardware in dangerous applications.

Oracle and Java are registered trademarks of Oracle and/or its affiliates. Other names may be trademarks of their respective owners.

Intel and Intel Xeon are trademarks or registered trademarks of Intel Corporation. All SPARC trademarks are used under license and are trademarks or registered trademarks of SPARC International, Inc. AMD, Opteron, the AMD logo, and the AMD Opteron logo are trademarks or registered trademarks of Advanced Micro Devices. UNIX is a registered trademark of The Open Group.

This software or hardware and documentation may provide access to or information about content, products, and services from third parties. Oracle Corporation and its affiliates are not responsible for and expressly disclaim all warranties of any kind with respect to third-party content, products, and services unless otherwise set forth in an applicable agreement between you and Oracle. Oracle Corporation and its affiliates will not be responsible for any loss, costs, or damages incurred due to your access to or use of third-party content, products, or services, except as set forth in an applicable agreement between you and Oracle.

# Contents

| PI      | erace   |                                                                                                    | . v |
|---------|---------|----------------------------------------------------------------------------------------------------|-----|
|         | Audier  | ice                                                                                                    | ٧   |
|         | Docum   | entation Accessibility                                                                                   | ٧   |
|         | Related | l Documents                                                                                              | ٧   |
|         | Conver  | ntions                                                                                                   | ٧   |
| 1       | Under   | standing Oracle Identity and Access Management Patching Scenario                                         | S   |
| 2<br>Pa | Overvi  | ew of Oracle Identity and Access Management Lifecycle Tools for                                          |     |
|         | 2.1     | Introduction to Patching Oracle Identity and Access Management Using Lifecycle Tools 2-1                 | S   |
|         | 2.1.1   | Products Supported                                                                                       | 2-2 |
|         | 2.2     | Terminology                                                                                              | 2-2 |
|         | 2.3     | Oracle Identity and Access Management Patch Manager                                                      | 2-3 |
|         | 2.3.1   | Patch Session                                                                                            | 2-3 |
|         | 2.3.2   | Patch Plan                                                                                               | 2-4 |
|         | 2.3.2.1 | Phases of a Patch Plan                                                                                   | 2-4 |
|         | 2.3.2.2 | Generating a Patch Plan                                                                                  | 2-4 |
|         | 2.4     | Oracle Identity and Access Management Patcher                                                            | 2-5 |
| 3       | Manua   | lly Patching Oracle Identity and Access Management                                                       |     |
|         | 3.1     | About Manually Patching Oracle Identity and Access Management Using OPatch                               | 3-1 |
|         | 3.1.1   | Products Supported                                                                                       |     |
|         | 3.2     | Steps for Manually Patching Oracle Identity and Access Management                                        | 3-1 |
| 4       | Patchi  | ng Oracle Identity and Access Management Using Lifecycle Tools                                           |     |
|         | 4.1     | Before You Begin                                                                                         | 4-1 |
|         | 4.1.1   | Installing the Oracle Identity and Access Management Lifecycle Tools for Patching Supported Products 4-1 |     |
|         | 4.1.2   | Verifying patchtop-contents.properties File                                                              |     |
|         | 4.1.3   | Verifying common.properties File                                                                         |     |
|         | 4.1.4   | Verifying patch.properties File                                                                          | 4-5 |
|         | 4.2     | Creating a Patch Plan                                                                                    | 4-6 |
|         | 4.2.1   | Preparing a Patch Top                                                                                    | 4-6 |

| 4.2.2 | Procedure for Creating a Patch Plan                  | 4-7  |
|-------|------------------------------------------------------|------|
| 4.2.3 | Understanding Other Functions of Patch Manager       | 4-8  |
| 4.3   | Applying Patches                                     | 4-9  |
| 4.4   | Applying Artifact Changes                            | 4-10 |
| 4.5   | Alternative Patching Scenarios                       | 4-11 |
| 4.5.1 | Patching During Deployment                           | 4-11 |
| 4.5.2 | Patching Disconnected Hosts                          | 4-11 |
| 4.6   | Monitoring Patch Sessions and Troubleshooting Issues | 4-12 |
| 4.6.1 | Tracking the Progress of a Patch Session             | 4-13 |
| 4.6.2 | Restarting a Failed Step                             | 4-14 |
| 4.6.3 | Aborting a Patch Session                             | 4-14 |
| 4.6.4 | Ending a Patch Session                               | 4-15 |
| 4.6.5 | Rolling Back Patches                                 | 4-15 |
| 4.7   | Patching OPatch                                      | 4-16 |
| 4.7.1 | Patching OPatch In the Future                        | 4-17 |
| A.1   | Patch Plan: Hosts Listed in the Environment          | A-2  |
| A.2   | Patch Plan: Patch Apply Prerequisite Phase           | A-3  |
| A.3   | Patch Plan: Patch Pre-Apply Phase                    | A-4  |
| A.4   | Patch Plan: Patch Apply Phase                        | A-5  |
| A.5   | Sample Report of progress Command                    | A-6  |
|       |                                                      |      |

# **Preface**

This document describes the process of patching an Oracle Fusion Middleware Identity and Access Management 11g Release 2 (11.1.2.3.0) deployment.

### **Audience**

This document is intended for administrators who are responsible for patching Oracle Identity and Access Management.

# **Documentation Accessibility**

For information about Oracle's commitment to accessibility, visit the Oracle Accessibility Program website at

http://www.oracle.com/pls/topic/lookup?ctx=acc&id=docacc.

#### **Access to Oracle Support**

Oracle customers that have purchased support have access to electronic support through My Oracle Support. For information, visit

http://www.oracle.com/pls/topic/lookup?ctx=acc&id=info or visit http://www.oracle.com/pls/topic/lookup?ctx=acc&id=trs if you are hearing impaired.

### **Related Documents**

For more information, see the following documents:

- Oracle Fusion Middleware Deployment Guide for Oracle Identity and Access Management
- Release Notes for Oracle Identity Management

### Conventions

The following text conventions are used in this document:

| Convention | Meaning                                                                                                    |
|------------|----------------------------------------------------------------------------------------------------|
| boldface   | Boldface type indicates graphical user interface elements associated with an action, or terms defined in text or the glossary. |
| italic     | Italic type indicates book titles, emphasis, or placeholder variables for which you supply particular values.                  |

| Convention | Meaning                                                                                                    |
|------------|----------------------------------------------------------------------------------------------------|
| monospace  | Monospace type indicates commands within a paragraph, URLs, code in examples, text that appears on the screen, or text that you enter. |

# **Understanding Oracle Identity and Access Management Patching Scenarios**

This chapter provides an overview of the scenarios to patch an Oracle Identity and Access Management environment.

You can patch an Oracle Identity and Access Management environment using one of the following methods:

#### Manual patching

You can manually patch an existing Oracle Identity and Access Management environment using the OPatch tool.

For information about manually patching an Oracle Identity and Access Management environment, see Chapter 3, "Manually Patching Oracle Identity and Access Management."

#### Automated patching

Automated patching involves using the new Oracle Identity and Access Management Lifecycle Tools. Note that this option is available only if you have created the Oracle Identity and Access Management environment using the Deployment Tool.

For information about creating an Oracle Identity and Access Management environment using the Deployment Tool, see Oracle Fusion Middleware Deployment Guide for Oracle Identity and Access Management.

To know more about automated patching, see Chapter 4, "Patching Oracle Identity and Access Management Using Lifecycle Tools."

| 4 | 2 |
|---|---|
|   |   |

# **Overview of Oracle Identity and Access Management Lifecycle Tools for Patching**

This chapter introduces the patching tools that are part of the Oracle Identity and Access Management Lifecycle Tools. It also describes the concepts and terminology related to these tools.

This chapter contains the following sections:

- Introduction to Patching Oracle Identity and Access Management Using Lifecycle Tools
- Terminology
- Oracle Identity and Access Management Patch Manager
- Oracle Identity and Access Management Patcher

# 2.1 Introduction to Patching Oracle Identity and Access Management **Using Lifecycle Tools**

The Oracle Identity and Access Management Lifecycle Tools can be used to patch an Oracle Identity and Access Management environment in an automated and orchestrated manner. The tools perform the following functions:

- Determine where and when, in an environment, each patch needs to be applied during a **patch session**.
- Generate a patch plan that lists in detail the steps of the session.
- Verify patch prerequisites against all hosts while servers are running.
- Stop servers to apply patches, apply the required patches, and restart the servers.
- Apply configuration or other artifact changes automatically for those patches that include these changes.

The following tools are used for automated patching of an Oracle Identity and Access Management environment:

#### Patch Manager

The Oracle Identity and Access Management Patch Manager generates the patch plan, and controls and provides the status of the resulting patch session.

#### **Patcher**

The Oracle Identity and Access Management Patcher executes the steps in a patch session, as listed in the patch plan.

Figure 2–1 shows the process of patching an Oracle Identity and Access Management environment using the Lifecycle Tools.

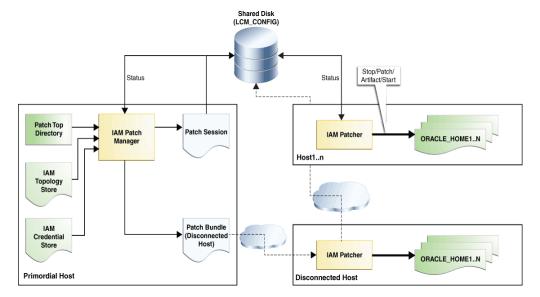

Figure 2-1 Patching Oracle Identity and Access Management Using Lifecycle Tools

### 2.1.1 Products Supported

The Oracle Identity and Access Management Patcher patches all of the products that are supported by the Oracle Identity and Access Management Deployment Tool.

For the complete list of supported products, see the Oracle Fusion Middleware Deployment Guide for Oracle Identity and Access Management.

# 2.2 Terminology

The following terms are used in the document:

#### **Patch**

A patch is a small collection of files that are applied over an existing installation. Patches are associated with particular versions of Oracle products. When applied to the correct version of an installed product, patches result in a slightly modified version of the product.

Interim patches make bug fixes available to customers, in response to specific bugs. They require a particular base release or patch set to be installed before you can apply them. These patches are not versioned, and the bug fixes they contain are made generally available in a future patch set as well as the next product release.

For patching an environment, an Identity and Access Management deployment is split into discrete stacks, each containing certain products, Oracle WebLogic Server domains, and server instances.

These stacks include:

- Directory
- Access

- Identity
- Web

During the generation of a patch plan, the patches provided are mapped to one or more stacks. Most products belong to a single stack, but there might be exceptions. For instance, Oracle WebLogic Server patches are applied across both the Access and Identity stacks, while common patches are applied across all stacks.

#### **Topology Store**

The topology store is an XML file that is generated by the Deployment Tool when the environment is created. It contains extensive physical and logical details about the environment, and is used by the Lifecycle Tools in applying patches.

#### IAM TOP

The IAM\_TOP directory contains the binary product installations. This directory is either located on a mounted network share or on a local disk, depending on how the Oracle Identity and Access Management environment is created. For information about creating an environment, see Oracle Fusion Middleware Deployment Guide for Oracle Identity and Access Management.

#### IAM LCM TOP

The IAM\_LCM\_TOP directory contains the installation of the Oracle Identity and Access Management Lifecycle Tools, including the Patch Manager and Patcher executables, and various configuration files that drive the behavior of the tools.

#### LCM\_CONFIG

The LCM\_CONFIG directory contains additional configuration files, including the topology store, runtime data, and log information for the Oracle Identity and Access Management Lifecycle Tools. This includes the patch session and the plan files that are human-readable.

#### Patch Top

A patch top directory (PATCH\_TOP) contains unzipped patches that are sorted by product. The Patch Manager scans information in the PATCH\_TOP directory to read the patches, validate the files, and after validating, include these patches in the patch plan generated.

### 2.3 Oracle Identity and Access Management Patch Manager

The Oracle Identity and Access Management Patch Manager is as administrative tool that generates a patch plan and controls the patch session. You can run the Patch Manager only from the primordial host of the deployment.

The Patch Manager does not execute any actions such as stopping or starting servers, and so on. All actions affecting a deployment are executed by the Patcher.

#### 2.3.1 Patch Session

All automated patching occurs within a patch session. You can create a patch session to apply one or more patches, or to rollback patches that are already applied to a product.

**Note:** You can stop a patch session that is in progress, by executing the abort command.

The Patch Manager maintains a session file in the location LCM\_ CONFIG/patch/session/ to track the patch process coordination with the Patcher. The session file contains the current status of the patch session. For more information about the status of a patch session, see Table 4–5.

At any given time, only one active patch session can exist in the deployment.

#### 2.3.2 Patch Plan

A patch plan, which is created by the Patch Manager, consists of a set of comprehensive steps to patch the deployment.

#### 2.3.2.1 Phases of a Patch Plan

A patch plan consists of the following three phases:

- Patch Apply Prerequisite Phase (all services running)
  - The prerequisite checks are executed, but no changes are made to the deployment. This phase can be executed before you plan your system downtime, and apply patches. If any issue is found, it can be addressed immediately. This enables you to apply the patches smoothly during downtime.
- Patch Pre-Apply Phase (all services down)
  - All servers that need to be shut down to apply patches are stopped. This action is deployment-aware. For example, if the patch top consists solely of an Oracle Access Manager patch, you need not stop every server instance. Only Oracle HTTP Server and Oracle Identity Manager, which depend on Oracle Access Manager, and Oracle Access Manager itself, are stopped. Oracle Unified Directory remains up during the execution of the plan. This ensures that the required downtime is minimized.
- Patch Apply Phase (limited services available)
  - Patches are applied, any artifact changes related to the patches are executed, and servers are started.

#### 2.3.2.2 Generating a Patch Plan

The Patch Manager generates the patch plan as follows:

- A patch top directory containing patches, classified by each product subdirectory, is provided to the tool. Ensure that all downloaded patches have been unzipped, and that any zip files for those have been moved out of the patch top directory.
- The patch top directory is scanned and initial validations are performed.
- The deployment topology is read and analyzed.
- The information obtained in Step 2 and Step 3 is combined, and a patch plan is generated using the OPlan utility. The patch plan is generated in HTML, plain-text and binary format, which is used for execution.
- 5. The log messages of the Patch Manager are written to the log directory in LCM\_ CONFIG:

The administrator needs to manually run the Patch Manager to begin a patching session. For information about how to run the Patch Manager, see Section 4.2.

# 2.4 Oracle Identity and Access Management Patcher

The Oracle Identity and Access Management Patcher is an execution engine that completes the steps in a patch session as listed in the patch plan, on each host in the deployment. The Patcher executes only those steps that are applicable to a specific host in a deployment. After completing the steps on a specific host, the Patcher displays a message indicating the next host on which the Patcher needs to be executed, and exits.

You need to execute the Patcher multiple times on a specific host, if required, during the execution of a patch plan, as different phases of the patch plan are executed.

| Oracle Identity and Access Management Patcher |
|-----------------------------------------------|
|-----------------------------------------------|

# **Manually Patching Oracle Identity and Access** Management

This chapter describes how to use the OPatch utility to patch an Oracle Identity and Access Management environment that is not created using the Deployment Tool.

For environments that are created using the Deployment Tool, OPatch is still used to patch the Oracle Identity and Access Management Lifecycle Tools themselves, when required.

This chapter contains the following topics:

- About Manually Patching Oracle Identity and Access Management Using OPatch
- Steps for Manually Patching Oracle Identity and Access Management

# 3.1 About Manually Patching Oracle Identity and Access Management Using OPatch

OPatch is a Java-based utility that requires the installation of Oracle Universal Installer. It is platform independent, and runs on all supported operating systems.

As the first step to manually patch Oracle Identity and Access Management, obtain the latest version of the OPatch tool that is compatible with the product.

### 3.1.1 Products Supported

All of the products of the Oracle Identity and Access Management stack that are installed using Oracle Universal Installer can be patched manually using the OPatch utility.

#### Note:

- For information related to database patching requirements, see Release Notes for Oracle Identity Management.
- For information related to patching Oracle WebLogic Server, see Oracle Smart Update Applying Patches to Oracle WebLogic Server.

### 3.2 Steps for Manually Patching Oracle Identity and Access Management

The following table lists the steps that you need to complete to manually patch Oracle Identity and Access Management:

Note: To manually patch Oracle Identity and Access Management (11.1.2.3), follow the OPatch instructions provided in *Oracle Fusion* Middleware Patching Guide in the Oracle Fusion Middleware 11g Release 1 (11.1.1.7) Documentation Library.

Table 3–1 Tasks for Patching Oracle Identity and Access Management Using OPatch

| Task                                                                                                    | Description                                                                                                    | More Information                                                                                             |
|----------------------------------------------------------------------------------------------------|----------------------------------------------------------------------------------------------------|----------------------------------------------------------------------------------------------------|
| Step 1: Obtain OPatch.                                                                                    | Obtain the latest version of<br>OPatch from My Oracle<br>Support.                                                                                                    | "Getting OPatch" in <i>Oracle Fusion</i><br>Middleware Patching Guide                                        |
| Step 2: Obtain the required patch(es).                                                                    | Obtain the required patch(es) by specifying the patch ID in My Oracle Support.                                                                                                    | "Getting Patches that Can be<br>Applied with OPatch" in <i>Oracle</i><br>Fusion Middleware Patching Guide    |
| Step 3: Review the information about system requirements, certification, and interoperability.            | Ensure that the system environment and configuration meet the minimum requirements for patching the software.                                                                                                    | "OPatch System Requirements" in<br>Oracle Fusion Middleware Patching<br>Guide                                |
| Step 4: Back up the Middleware home, domain home, and Oracle instances.                                   | Back up the Middleware home directory (including the Oracle home directories inside the Middleware home), local Domain home directory, local Oracle instances, and also the Domain home and Oracle instances on any remote systems that use the Middleware home. | "Backup and Recovery<br>Considerations for Patching" in<br>Oracle Fusion Middleware Patching<br>Guide        |
| Step 5: Understand the Oracle Identity and Access Management environment that you need to patch manually. | Understand the environment in which you need to run the OPatch utility to manually patch Oracle Identity and Access Management.                                                                                                    | "OPatch in a Fusion Middleware<br>Environment" in <i>Oracle Fusion</i><br><i>Middleware Patching Guide</i> . |
| Step 6: Run the OPatch utility to apply the required patch(es).                                           | In the command-line interface, enter the command to run the OPatch utility.                                                                                                    | "Running OPatch" in <i>Oracle Fusion</i><br>Middleware Patching Guide                                        |

**Note:** To troubleshoot issues that you might encounter while running the OPatch utility, see "Troubleshooting OPatch in a Fusion Middleware Environment" in Oracle Fusion Middleware Patching Guide.

# **Patching Oracle Identity and Access Management Using Lifecycle Tools**

This chapter describes the procedure for patching the components of the Oracle Identity and Access Management software using the Lifecycle Tools.

It contains the following topics:

- Before You Begin
- Creating a Patch Plan
- Applying Patches
- **Applying Artifact Changes**
- **Alternative Patching Scenarios**
- Monitoring Patch Sessions and Troubleshooting Issues
- Patching OPatch

# 4.1 Before You Begin

Before patching your Oracle Identity and Access Management software using the Lifecycle Tools, ensure that you complete the following prerequisites:

- Installing the Oracle Identity and Access Management Lifecycle Tools for Patching **Supported Products**
- Verifying patchtop-contents.properties File
- Verifying common.properties File
- Verifying patch.properties File

### 4.1.1 Installing the Oracle Identity and Access Management Lifecycle Tools for **Patching Supported Products**

Obtain patching-related tools for patching an Oracle Identity and Access Management deployment by installing the Oracle Identity and Access Management Lifecycle Tools.

For information about installing the Oracle Identity and Access Management Lifecycle Tools, see Oracle Fusion Middleware Deployment Guide for Oracle Identity and Access Management.

When you deploy an Oracle Identity and Access Management environment using the Oracle Identity and Access Management Lifecycle Tools, patching-related directories IAM LCM TOP and LCM CONFIG, are created.

IAM\_LCM\_TOP contains configuration files, executable files, scripts, and property files containing various environment variables that control the patching process. Figure 4–1 shows the contents of the IAM\_LCM\_TOP directory.

The LCM\_CONFIG directory contains files such as logs, patch plans, topology store, credential store, and so on, that are used for some patching tasks. Figure 4–2 shows the contents of the LCM\_CONFIG directory.

Table 4–1 describes the components of the IAM\_LCM\_TOP and LCM\_CONFIG directories.

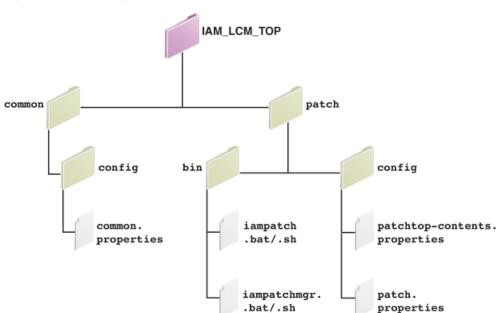

Figure 4–1 Directory Structure of IAM\_LCM\_TOP

Figure 4–2 Directory Structure of LCM\_CONFIG

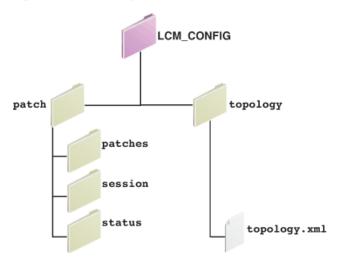

Table 4–1 Directory Structure of an Oracle Identity and Access Management Patching **Deployment** 

| <b>Directory Structure</b>    | Description                                                                                                    |  |
|-------------------------------|----------------------------------------------------------------------------------------------------|--|
| IAM_LCM_TOP                   |                                                                                                    |  |
| IAM_LCM_TOP/patch             | Contains the configuration files and the executable files for patching the software.                                                                                                    |  |
| IAM_LCM_TOP/patch/bin         | Contains the Oracle Identity and Access Management Patch Manager and Oracle Identity and Access Management Patcher tools that can be executed on UNIX and Windows systems (.sh/.bat).                                                                              |  |
| IAM_LCM_TOP/patch/config      | Contains patch.properties, patchtop-contents.properties, iampatchmgr-logging.properties, iampatch-logging.properties that can be configured before running the patching tools. See Section 4.1.2 and Section 4.1.4.                                                |  |
| IAM_LCM_<br>TOP/common/config | Contains common.properties file that consists of information about JAVA_HOME, IAM_TOP, and LCM_CONFIG. See Section 4.1.3.                                                                                                    |  |
| IAM_LCM_TOP/patch/script      | Contains scripts and property files required by the Patcher to start or stop services and for applying artifacts.                                                                                                    |  |
| LCM_CONFIG                    |                                                                                                    |  |
| LCM_CONFIG/patch              | Contains status files, logs, patches, and patch plan generated by Patch Manager when a patch session is started.                                                                                                    |  |
| LCM_CONFIG/patch/patches      | Contains set of patches read in from the provided patch top, and staged by the Patch Manager for use during the session. These patches are used by the Patch Manager to generate the patch plan.                                                                   |  |
| LCM_CONFIG/patch/session      | Contains the patch plan in a machine-readable format, and other information about the session in progress that Oracle Identity and Access Management Patcher uses to execute the patching steps.                                                                   |  |
| LCM_CONFIG/patch/status       | Contains host-based files tracking the execution state of each patch-plan step. Also contains all generated log files, and the patch plan in human-readable HTML and plain-text formats.                                                                           |  |
| LCM_CONFIG/topology           | Contains the topology store file topology.xml that provides detailed information about the Oracle Identity and Access Management deployment. Additionally, the provisioning.plan file, located in IAM_TOP/provisioning/plan, is also used for some patching tasks. |  |

**Note:** Modify the values in the common.properties file and the patchtop-contents.properties file as required. Before modifying these files, ensure that you check the content of these files, and set correct values.

### 4.1.2 Verifying patchtop-contents.properties File

The patchtop-contents.properties file is located in IAM\_LCM\_TOP/patch/config/. It declares the relative paths within the patch top you provide, under which you place patches for each product supported by the Lifecycle Tools.

Open the patchtop-contents.properties file, and verify its content.

Example 4–1 shows the contents of the patchtop-contents.properties file.

#### Example 4-1

#key: name of Fusion Middleware/Application patch component #value: list of PATCH\_TOP subdirectories containing the patches of the component separated by commas. common=oracle\_common/patch dir=oud/patch oam=iamsuite/patch/oam ohs=webtier/patch ohswg=webgate/patch oim=iamsuite/patch/oim soa=soa/patch wls=smart\_update/weblogic suwrapper=smart\_update/suwrapper opatch=opatch bip=bip/patch msm=msm/patch msas=msas/patch

The patchtop-contents.properties file includes a default directory structure for all product patches. If you do not want to use the default directory structure to organize your patches, edit the file to declare the correct relative paths for your patch top, so that the Patch Manager can correctly detect all patches provided. If any of the parameters are commented out or removed from the file, the Patch Manager does not attempt to search for patches of those products within the patch top.

The IAM\_LCM\_TOP directory also contains the following properties files:

- common.properties
- patch.properties

### 4.1.3 Verifying common properties File

The common.properties file is located in IAM\_LCM\_TOP/common/config/. It contains the environment variables JAVA\_HOME, IAM\_TOP, and LCM\_CONFIG, required for patching Oracle Identity and Access Management.

Ensure that you set the environment variables listed in Table 4–2 before running the Oracle Identity and Access Management Patch Manager and Oracle Identity and Access Management Patcher.

Table 4–2 Variables Listed in common.properties File

| Variable   | Description                                                                                          |
|------------|----------------------------------------------------------------------------------------------------|
| JAVA_HOME  | The path pointing to the JDK location.                                                               |
| IAM_TOP    | The absolute path of the IAM_TOP where Oracle Identity and Access Management products are installed. |
| LCM_CONFIG | Absolute path where the configuration of the Lifecycle Tools is stored.                              |

### 4.1.4 Verifying patch.properties File

The patch.properties file is located in IAM\_LCM\_TOP/patch/config/. It contains preferences about low-level patching details, that you can modify. You need not edit this file as the default values that are available in the file are sufficient for most environments.

Ensure that you set the environment variables listed in Table 4–3 before running the Oracle Identity and Access Management Patch Manager and Oracle Identity and Access Management Patcher tools.

Table 4–3 Variables Listed in patch.properties File

| Variable                       | Description                                                                                                    |
|--------------------------------|----------------------------------------------------------------------------------------------------|
| RETURN_MESSAGE_BUFFER_<br>SIZE | The size of return message that is stored for each command executed. This buffer size includes standard output and error messages stored in log files. |
|                                | This variable affects the size of output printed to console and logs. Following are the available units:                                               |
|                                | - B (byte)                                                                                                    |
|                                | - KB (kilobyte)                                                                                                    |
|                                | - MB (megabyte)                                                                                                    |
|                                | - GB (gigabyte)                                                                                                    |
|                                | Default value of the variable is 8KB.                                                                                                    |
| COMMAND_TIMEOUT                | The value consists of a timeout value followed by the unit.                                                                                            |
|                                | If the command execution takes longer, then the execution is terminated.                                                                               |
|                                | Following are the permissible units for this variable:                                                                                                 |
|                                | - ms (milliseconds)                                                                                                    |
|                                | - s (seconds)                                                                                                    |
|                                | - m (minutes)                                                                                                    |
|                                | - h (hours)                                                                                                    |
|                                | - d (days)                                                                                                    |
|                                | Default value of the variable is 3600s (1 hour).                                                                                                    |

#### Note:

The common.properties file and patch.properties are populated during the deployment. However, if you are administering multiple IAM\_TOP using a single Oracle Identity and Access Management deployment and patching tools install, then you should delete the values of IAM\_TOP and LCM\_CONFIG variables from the files and set the correct values.

You also have the option of setting the environment variables through the command-line interface, using the commands listed. However, ensure that you delete any existing values from the files before setting them in the environment.

For example, if you are using a POSIX-compliant shell, use the following command:

export JAVA\_HOME=jdk\_absolute\_path

# 4.2 Creating a Patch Plan

Before running the Patcher, generate a patch plan on the hosts that you want to patch. The patch plan creates a list of comprehensive steps to patch a deployment.

Using various commands and options, you can use the iampatchmgr utility to generate a patch plan, rollback a patch session, abort or end a patch session, or monitor the progress of a session. See Section 2.3.

#### Note:

- Run the Patch Manager against an IAM\_TOP environment.
- A new patch session cannot be created until the existing session is completed or aborted.

This section describes how to create a patch plan.

It contains the following topics:

- Preparing a Patch Top
- Procedure for Creating a Patch Plan
- **Understanding Other Functions of Patch Manager**

### 4.2.1 Preparing a Patch Top

The Lifecycle Tools work with patches organized within a patch top directory. This directory contains patches that have been unzipped and then categorized by product. The Patch Manager scans the patch top directory to find patches, validates their contents, and prepares them for execution as part of the patch session.

To apply patches downloaded from My Oracle Support, you need to organize them into a patch top so that the Patch Manager can find, validate, and execute them. To do this, perform the following steps before invoking the Manager:

- Create the root directory for the patch top. Any random name can be used. Oracle recommends that you provide a name that denotes the contents that this patch top will hold. For example, 1404-idm-r2ps2-bp
- Create a set of subdirectories, one for each product for which you have patches. You need not create directories for all the products supported.

**Note:** Open the patchtop-contents.properties file (see Section 4.1.2), and verify that the directories created match one of the relative paths declared for each product, whether those were set by default, or if you have added or changed the paths for the deployment.

Unzip all patches, and copy the unzipped directory and its contents for each patch to the correct patch top directory for that product. For example, if the downloaded patch is for OAM and is named 12345.zip, the unzipped 12345 directory should be copied to the location PATCH\_TOP/iamsuite/patch/oam/12345. The zipped copies must not be placed in the patch top.

### 4.2.2 Procedure for Creating a Patch Plan

A patch plan contains instructions for applying patches to an Oracle Identity and Access Management environment. See Section 2.3.2.

The plan that is generated by running the Patch Manager can be executed by running the Oracle Identity and Access Management Patcher.

To create a patch plan, run the Oracle Identity and Access Management Patch Manager utility (iampatchmgr) with the apply command:

**Note:** Run the Oracle Identity and Access Management Patch Manager on the primordial host.

#### For UNIX

IAM\_LCM\_TOP/patch/bin/iampatchmgr.sh apply -patchtop patch\_top\_location

#### For Windows

IAM\_LCM\_TOP\patch\bin\iampatchmgr.bat apply -patchtop patch\_top\_location

The apply command performs the following tasks:

- It validates the given patch top location and the existence of the patch session with ACTIVE or FAILED status. If one exists, instead of beginning a new session, the output of the current session is displayed.
- If no patch session exists, the patch top is scanned for patches as directed by the patchtop-contents.properties. The resulting set of patches is copied into the LCM\_CONFIG directory for use by the patch session.
- Using the information in the staged patches and the topology store, a plan containing instructions for applying that set of patches to the deployment is generated.

A human-readable version of the plan is created in HTML and plain text formats, and saved to the following location:

LCM\_CONFIG/patch/status/session\_ID/manager/log/PatchInstructions.html

 ${\it LCM\_CONFIG/patch/status/session\_ID/manager/log/PatchInstructions.text}$ 

The patch plan begins with an overview of the Oracle Identity and Access Management deployment. See Section A.1.

The plan also provides information such as steps to be executed, total number of steps, steps that require downtime, and so on. See Section A.2, Section A.3, and Section A.4.

The Patch Manager writes log messages to the following locations:

#### While outside of a patch session

LCM\_CONFIG/patch/status/log/iampatchmgr.log

#### While within a patch session

LCM\_CONFIG/patch/status/session\_ID/manager/log/iampatchmgr-session.log

### 4.2.3 Understanding Other Functions of Patch Manager

Run the iampatchmgr utility using the following syntax:

#### For UNIX

IAM\_LCM\_TOP/patch/bin/iampatchmgr.sh command [-option]

#### For Example:

iampatchmgr.sh abort IAM\_LCM\_TOP/patch/bin/iampatchmgr.sh progress -all

#### For Windows

IAM\_LCM\_TOP\patch\bin\iampatchmgr.bat command [-options]

#### For Example:

IAM\_LCM\_TOP\patch\bin\iampatchmgr.sh abort IAM\_LCM\_TOP\patch\bin\iampatchmgr.sh progress -all

See Table 4–4 for a description of the commands that you can use with the iampatchmgr utility.

Oracle Identity and Access Management Patch Manager Commands Table 4–4

| Command  | Description                                                                                                    |
|----------|----------------------------------------------------------------------------------------------------|
| apply    | Starts a patch session where selected patches will be deployed. You must provide the location of the patch top with this command. For example:                              |
|          | For UNIX                                                                                                    |
|          | <pre>IAM_LCM_TOP/patch/bin/iampatchmgr.sh apply -patchtop patchtop_location</pre>                                                                                           |
|          | For Windows                                                                                                    |
|          | <pre>IAM_LCM_TOP\patch\bin\iampatchmgr.sh apply -patchtop patchtop_location</pre>                                                                                           |
|          | For more information, see Section 4.2.2.                                                                                                    |
| rollback | Starts a patch session where selected patches will be removed. You must provide the location of the patch top with this command. For example:                               |
|          | For UNIX                                                                                                    |
|          | ${\it IAM\_LCM\_TOP/patch/bin/iampatchmgr.sh\ rollback\ -patchtop} \\ patchtop\_location$                                                                                   |
|          | For Windows                                                                                                    |
|          | <pre>IAM_LCM_TOP\patch\bin\iampatchmgr.sh rollback -patchtop patchtop_location</pre>                                                                                        |
|          | For more information, see Section 4.6.5.                                                                                                    |
| abort    | Stops executing a patch session without completing all planned steps. Changes the status of the patch session to INCOMPLETE, preventing the Patcher from further execution. |
|          | For more information, see Section 4.6.3.                                                                                                    |
| end      | Ends and removes the entire patch session entirely. See Section 4.6.4.                                                                                                    |

Table 4–4 (Cont.) Oracle Identity and Access Management Patch Manager Commands

| Command  | Description                                                                                |
|----------|--------------------------------------------------------------------------------------------|
| progress | Displays the status for an ongoing patch session. For more information, see Section 4.6.1. |

**Note:** To view additional information about any impatchmgr command, use the following syntax:

#### For UNIX

IAM\_LCM\_TOP/patch/bin/iampatchmgr.sh command -help

#### For Windows

IAM\_LCM\_TOP\patch\bin\iampatchmgr.bat command -help

Table 4–5 describes the status that you see when you run the progress command during a patch session.

Table 4–5 Status of Patch Session

| Status     | Description                                                      |
|------------|------------------------------------------------------------------|
| ACTIVE     | Session in progress.                                             |
| FAILED     | Session halted due to failure in execution of a step.            |
| ABORTING   | Session halted as a result of step aborted by the administrator. |
| COMPLETE   | Session complete.                                                |
| INCOMPLETE | Failure in step execution or otherwise.                          |

**Note:** The status COMPLETE and INCOMPLETE are the terminal states; whereas, FAILED and ABORTING are recoverable states.

### 4.3 Applying Patches

The Oracle Identity and Access Management Patcher is a utility that completes the steps for applying patches. It applies product patches to the hosts in a patch session, as listed in the patch plan.

Run the Patcher by executing the following command in the command-line utility:

**Note:** In ongoing patching, the administrator runs the Patcher to apply patches to an existing deployment. These may be one-off patches related to certain bugs, or security issues, or staged patches for Oracle Identity and Access Management products.

#### For UNIX

IAM\_LCM\_TOP/patch/bin/iampatch.sh run

#### For Windows

IAM\_LCM\_TOP\patch\bin\iampatch.bat run

The Oracle Identity and Access Management Patcher run command performs the following tasks:

- The command validates the existence of a patch session and the availability of one or more steps with the status PLANNED, for the host where the tool is running. If such steps exist, then the Patcher proceeds to execute each step as follows:
  - The session status is updated to show that this step is in the status RUNNING.
  - The Patcher determines the command for the step, and invokes it.
  - If invocation is successful, the status for that step changes to COMPLETE and the session is updated.
- Step execution continues until the next step is to be executed on a different host, or execution of a step fails, or until there are no more steps in the plan.
- The next time you run the Patch Manager progress command, its output reflects the outcome of the steps executed.

You can also use the prereq option with this syntax to execute only steps related to prerequisite validation. This does not stop or start services, or apply or rollback patches.

The Patcher writes log messages to the following locations:

#### While outside of a patch session

LCM\_CONFIG/patch/status/log/iampatch.log

#### While within a patch session

LCM\_CONFIG/patch/status/session\_ID/manager/log/iampatch-session.log

# 4.4 Applying Artifact Changes

The Oracle Identity and Access Management Lifecycle Tools support the application of post-patch artifact changes, such as adding an entry within a configuration file, invoking a product's MBean, and so on. Most patches do not require such changes. To determine if a particular patch requires changes, see the corresponding README.txt file for that patch.

For patches that require changes, the Patcher automatically executes the changes after you run all the binary patch applications for a single product.

#### **Prerequisites for Applying Artifact Changes**

The post-patch artifact changes require additional Perl libraries to perform certain tasks such as connecting to the database and executing sql queries.

#### Note:

- Ensure that Perl 5 version 5.8.8 or later is present on the system PATH.
- Ensure that the DB.pm module is present within a directory on the list Perl searches when loading modules, obtainable using the array @INC.

For example, the contents of @INC for a given host can be obtained using the following command:

perl -le 'print foreach @INC'

#### **Artifact Log File**

The output of the artifact installation is saved to the following log file:

LCM\_CONFIG/patch/status/session\_ID/hosts/host\_name/log/patch\_id-artifactlog

# 4.5 Alternative Patching Scenarios

The Oracle Identity and Access Management Lifecycle Tools additionally support the following scenarios for applying patches:

- Patching During Deployment
- **Patching Disconnected Hosts**

### 4.5.1 Patching During Deployment

Any product patches present within the deployment repository are automatically applied by the Oracle Identity and Access Management Deployment Tool, as the corresponding product is installed and configured.

> **Note:** The deployment repository must not be used for ongoing patching. A separate patchtop directory containing the downloaded patches that need to be applied must be assembled.

The Oracle Identity and Access Management deployment tool invokes the Patcher for installing the post-installation patches, using additional options. These are applicable only to patching during the deployment process. For example, patches are applied before any server instance is configured so that the Deployment Tool can bypass the steps to start or stop servers.

In this release, such options are not supported for ongoing patching.

### 4.5.2 Patching Disconnected Hosts

You can deploy the Web and Directory tier hosts in network segments different from the network segments containing the primordial host. For example, commonly, the Web tier is deployed to a network DMZ. In this deployment configuration, the shared LCM\_CONFIG directory that contains information about a patch session might not be available from such hosts. In this case, complete the following steps to run the Oracle Identity and Access Management Patcher on such disconnected hosts:

Generate a patch plan using the Oracle Identity and Access Management Patch Manager apply command.

Run the Patcher on non-disconnected hosts using the run command.

When the next host on which the plan needs to be executed is disconnected, perform the following steps:

#### On the primordial host

1. Run the Patch Manager createhostbundle command to generate a host bundle containing the latest session information required for executing the Patcher on that specific disconnected host:

```
./iampatchmgr.sh createhostbundle
```

2. On running the progress command, a host bundle is generated in the location LCM\_ CONFIG/patch/status/session\_id/hosts/disconnected\_host\_ name/hostbundle-disconnected\_host\_name.zip.

The hostbundle-disconnected host name.zip file contains information about executing the Patcher on the disconnected host.

3. Copy the bundle hostbundle-disconnected\_host\_name.zip to the disconnected host.

#### On the disconnected host

**1.** Read the host bundle using the Patcher readhostbundle command:

```
./iampatch.sh readhostbundle -file path_to_the_host_bundle
```

- **2.** Run the Patcher using run command.
- **3.** After running the Patcher, use the Patcher createhoststatus command to generate a host status file that contains the status information resulting from Patcher execution:

```
./iampatch.sh createhoststatus
```

- **4.** The host status is generated in the location LCM\_CONFIG/patch/status/session\_ id/hosts/disconnected\_host\_name/hoststatus-disconnected\_host\_name.zip.
- **5.** Copy the generated status from the disconnected host to the primordial host.

#### On the primordial host

Read the status using the Patch Manager readhoststatus command:

```
./iampatchmgr.sh readhoststatus -file path\_to\_the\_host\_status
```

Proceed to execute the Patcher on non-disconnected hosts using the run command. If the Patcher prompts you that the next host from which to execute the Patcher is disconnected, repeat the steps listed in this section.

# 4.6 Monitoring Patch Sessions and Troubleshooting Issues

This section describes how to monitor patch sessions and troubleshoot issues that you might encounter while patching Oracle Identity and Access Management using the Patcher.

It contains the following topics:

Tracking the Progress of a Patch Session

- Restarting a Failed Step
- Aborting a Patch Session
- **Ending a Patch Session**
- **Rolling Back Patches**

### 4.6.1 Tracking the Progress of a Patch Session

Use the progress command to track the state of a patch session. The command displays a configurable report about the patch session.

You can use the option -all with the progress command to view the complete list of hosts and their status in the patch session.

Run the following command:

#### On UNIX

IAM\_LCM\_TOP/patch/bin/iampatchmgr.sh progress -all

#### On Windows

IAM\_LCM\_TOP\patch\bin\iampatchmgr.bat progress -all

Section A.5 shows a sample report that is displayed when you run the progress command.

The progress command displays the status of the patch session. Table 4–6 describes the status of the patch steps, and Table 4–7 describes the status of the patch session that you will see when you run the progress command.

#### Options that you can use

Use the verbose option with the progress command to get a detailed list of each individual step within the current phase of the patch session. Each step contains the step number so that it can be correlated with the detailed information on each step within the Patch Plan.

Use the all option with the progress command to get a detailed list of every step within the patch session.

Table 4–6 Status of a Patch Step When the progress Command is Executed

| Status    | Description                                                                      |
|-----------|----------------------------------------------------------------------------------|
| PLANNED   | Step has not been executed by the Oracle Identity and Access Management Patcher. |
| RUNNING   | Step is in the process of being executed by the Patcher.                         |
| COMPLETED | Step execution successful.                                                       |
| FAILED    | Step execution failed. See "Restarting a Failed Step".                           |

Table 4–7 Status of a Patch Session When the progress Command is Executed.

| Status   | Description                                          |
|----------|------------------------------------------------------|
| ACTIVE   | Patching in progress.                                |
| FAILED   | Patching halted due to failure of patch step.        |
| ABORTING | Patching halted due to abortion of patch step.       |
| COMPLETE | Terminal state showing that all steps were executed. |

Table 4–7 (Cont.) Status of a Patch Session When the progress Command is Executed.

| Status     | Description                                                                                           |
|------------|----------------------------------------------------------------------------------------------------|
| INCOMPLETE | Terminal state due to an aborted session either in response to a step execution failure or otherwise. |

### 4.6.2 Restarting a Failed Step

If the patch session shows the status FAILED due to a failed execution step, you can attempt to resume session execution from that failed step by using the retry command as shown below.

#### On UNIX

IAM\_LCM\_TOP/patch/bin/iampatch.sh retry

#### On Windows

IAM\_LCM\_TOP\patch/bin\iampatch.bat retry

The retry command performs the following functions:

Validates the existence of the patch session with the status FAILED or RUNNING, identifies the step with the status FAILED.

It also ensures that the failed step needs to be executed from the current host.

- The status of the session is updated to show that this step is in RUNNING status. The overall session status is changed from FAILED to ACTIVE.
- The step that are retried and successful are executed as documented in "Applying Patches".

Use the prereq option with the retry command to run only the prerequisites. This does not stop or start services, or apply and rollback patches.

Run the following command with the prereq option:

#### On UNIX

IAM\_LCM\_TOP/patch/bin/iampatch.sh retry -prereq

#### On Windows

IAM\_LCM\_TOP\patch\bin\iampatch.bat retry -prereq

### 4.6.3 Aborting a Patch Session

The abort command changes the status of the patch session to INCOMPLETE, preventing the Patcher from further execution.

If the progress command is executed after a session is aborted, details of the session and steps continue to be displayed. If the session that is aborted was in FAILED status, and if it is required to restore some or all products to the status that existed before patching was attempted, the details of the session and steps can be used to assemble the correct patch top directory to be provided to the Patch Manager rollback command.

To abort a patch session, run the following commands:

#### On UNIX

IAM\_LCM\_TOP/patch/bin/iampatchmgr.sh abort

#### On Windows

IAM\_LCM\_TOP\patch\bin\iampatchmgr.bat abort

### 4.6.4 Ending a Patch Session

You can end a patch session by running the end command. This command removes the patch session entirely.

If the progress command is executed after a session is ended, no report is produced as no session exists. All log files produced during the session are retained, and can be examined to obtain information about the session, if required. To end the session without concern to the current status of session execution, the administrator can use the end command.

To end a patch session, run the following commands:

#### On UNIX

IAM\_LCM\_TOP/patch/bin/iampatchmgr.sh end

#### On Windows

IAM\_LCM\_TOP\patch\bin\iampatchmgr.bat end

### 4.6.5 Rolling Back Patches

You can create a session to roll back patches that you have applied to the tiers. To roll back patches in the current tier or for tiers to which you have already applied a patch, initiate a new rollback session.

To roll back patches, do the following:

**1.** Create a patch plan by running the rollback command:

#### On UNIX

IAM\_LCM\_TOP/patch/bin/iampatchmgr.sh rollback -patchtop patchtop\_location

#### On Windows

IAM\_LCM\_TOP\patch\bin\iampatchmgr.bat rollback -patchtop patchtop\_location

**2.** Run the Patcher as described in Section 4.3.

The rollback command performs the following tasks:

- It validates the given patch top location and the existence of the patch session with ACTIVE or FAILED status. If a session exists, instead of beginning a new session, the output of the current session is displayed.
- If a patch session does not exist, the patch scanner is internally invoked to validate and generate patches from the patch top location provided. This staged patch is internally used to generate the patch plan.
- A patch plan is generated with instructions for rolling back patches, using the topology store information and staged patches.
- The rollback command generates an HTML and text format of the patch plan in the following location:

LCM\_CONFIG/patch/status/session\_ID/manager/log/PatchInstructions.html

LCM\_CONFIG/patch/status/session\_ID/manager/log/PatchInstructions.text

- After generating the patch plan, the Patch Manager starts a new patch session with the status ACTIVE. It then adds the status PLANNED to the step that is being executed on each host, as a subordinate to the patch session. The Patch Manager saves details of the patch session to the log files.
- The rollback command generates log files for reference.

# 4.7 Patching OPatch

The Oracle Identity and Access Management deployment tool supports patching of OPatch to maintain a consistent version of OPatch across all Oracle homes, irrespective of the tier.

The patchtop-contents properties file includes a default directory structure for all product patches including OPatch. See Example 4–1 in "Verifying patchtop-contents.properties File".

Ensure that you edit the patchtop-contents.properties file with the correct location of the OPatch distribution in the deployment repository so that the Patch Manager can correctly detect the patches provided.

At the end of the patching process, the patching tool stores the version of the updated OPatch distribution in the file component-version.properties in the location LCM\_ CONFIG/patch.

The patching tool performs the following steps to update an OPatch distribution in the Oracle homes:

- 1. The patching tool compares the version of the OPatch distribution available in PATCH\_TOP with the version mentioned in the component-version.properties file.
- If the patching tool detects a difference in the versions, or if the component-version.properties file does not exist (this happens when the patching tool is used for the first time to update OPatch), the patching tool proceeds with updating the OPatch distribution in all Oracle homes.
- Before replacing the existing OPatch distribution in an Oracle home with the one obtained from the PATCH\_TOP directory, the patching tool saves a back-up of the contents of the OPatch directory in the opatch-backup directory located in the same Oracle home.
- At the end of the process, the component-version.properties file is updated with the version of OPatch that is deployed using the patching tool.

#### Note:

- If the version of the OPatch distribution in an Oracle Home is later than the OPatch distribution provided in the PATCH\_TOP, the patching tool proceeds with replacing the OPatch distribution to maintain the same OPatch distribution in all Oracle Homes.
- If the deployment repository contains an OPatch distribution, the patching tool applies the OPatch updates during the deployment itself. At the time of deployment, the component-version.properties file cannot be accessed. Therefore, the OPatch distribution under all Oracle Homes is updated.

### 4.7.1 Patching OPatch In the Future

For a one-off deliverable in the future, if a new version of OPatch is available, the patching tool compares the version of OPatch available in the deployment repository with the one saved in the component-version.properties file. If the patching tool detects a difference in the versions, it saves a back-up of the existing OPatch distribution, and replaces it with the one in the deployment repository, across all Oracle homes. If the patching tool detects no difference in the versions, it does not perform any action on the existing files.

# **Automated Patching Screens**

This appendix contains screenshots and descriptions of the screens that you see when you run the Oracle Identity and Access Management Lifecycle Tools.

The following screenshots are described:

- Patch Plan: Hosts Listed in the Environment
- Patch Plan: Patch Apply Prerequisite Phase
- Patch Plan: Patch Pre-Apply Phase
- Patch Plan: Patch Apply Phase
- Sample Report of progress Command

### A.1 Patch Plan: Hosts Listed in the Environment

```
examplehost1 (Host)
  P Directorytier:MW_HOME (MWHome)
     oud1 (Instance)
  examplehost2 (Host)
  P Directorytier:MW_HOME (MWHome)

↑   Directory Home: /u01/oracle/idmtop/products/dir/oud (Oracle Home)

         oud2 (Instance)
examplehost3 (Host)
  Access:MW HOME (MWHome)
     Access Common Home: /u01/oracle/idmtop/products/access/oracle_common (Oracle Home)
OAM Home: /u01/oracle/idmtop/products/access/iam (Oracle Home)
          IAMAccessDomain:wls_oam1 (Instance)

→ 

→ WLS Home: /u01/oracle/idmtop/products/access/wlserver_10.3 (Oracle Home)

          IAMAccessDomain:AdminServer (Instance)
  examplehost4 (Host)
  Access:MW_HOME (MWHome)
       Access Common Home: /u01/oracle/idmtop/products/access/oracle_common (Oracle Home)

→ OAM Home: /u01/oracle/idmtop/products/access/iam (Oracle Home)

          IAMAccessDomain:wls_oam2 (Instance)
  examplehost5 (Host)
  · Identity:MW_HOME (MWHome)
       🙆 Identity Common Home: /u01/oracle/idmtop/products/identity/oracle_common (Oracle Home)

→ OIM Home: /u01/oracle/idmtop/products/identity/iam (Oracle Home)

          IAMGovernanceDomain:wls_oim1 (Instance)
       SOA Home: /u01/oracle/idmtop/products/identity/soa (Oracle Home)
         IAMGovernanceDomain:wls_soa1 (Instance)

→ 

→ WLS Home: /u01/oracle/idmtop/products/identity/wlserver_10.3 (Oracle Home)

          IAMGovernanceDomain:AdminServer (Instance)
  examplehost6 (Host)
  | Identity:MW_HOME (MWHome)
       OIM Home: /u01/oracle/idmtop/products/identity/iam (Oracle Home)
         IAMGovernanceDomain:wls_oim2 @nstance

↑ SOA Home: /u01/oracle/idmtop/products/identity/soa (Oracle Home)

        IAMGovernanceDomain:wls_soa2 (Instance)
  examplehost7 (Host)
    Webtier:MW_HOME (MWHome)
      WebTier:OPMN (Instance)
      examplehost8 (Host)
    Webtier:MW_HOME_2 (MWHome)
       🙆 OAM Webgate Home: /u01/oracle/idmtop/products/ohs/webgate (Oracle Home)
      OHS Home: /u01/oracle/idmtop/products/ohs/ohs (Oracle Home)
         WebTier:OPMN:SECOND:INSTANCE (Instance)
      ★ WEB Common Home: /u01/oracle/idmtop/products/ohs/oracle_common (Oracle Home)
```

This figure shows an example of the hosts displayed in the patch plan that is generated when you run the Oracle Identity and Access Management Patch Manager. The plan lists the hosts in the order in which they will be patched, and the components on each host that will be patched.

### A.2 Patch Plan: Patch Apply Prerequisite Phase

```
Step 1: Patch Apply Prerequisite Phase (All services will be up)
     Step 1.1: Patch Apply Prerequisite Phase on examplehost1
        O Step 1.1.1: Run Check OPatch Version on Directory Home
        O Step 1.1.2: Run OPatch Inventory Check for Directory Home
        O Step 1.1.3: Run OPatch Component Check for Directory Home
        O Step 1.1.4: Run OPatch Conflict Check for Directory Home
    Step 1.2: Patch Apply Prerequisite Phase on examplehost3
        O Step 1.2.1: Run Check OPatch Version on Access Common Home
        O Step 1.2.2: Run OPatch Inventory Check for Access Common Home
        O Step 1.2.3: Run OPatch Component Check for Access Common Home
        O Step 1.2.4: Run OPatch Conflict Check for Access Common Home
        O Step 1.2.5; Run Check Smart Update Version on WLS Home
        O Step 1.2.6: Run Smart Update Patch Inventory Check for WLS Home
        O Step 1.2.7: Run Check OPatch Version on OAM Home
        O Step 1.2.8: Run OPatch Inventory Check for OAM Home
        O Step 1.2.9: Run OPatch Component Check for OAM Home
        O Step 1.2.10: Run OPatch Conflict Check for OAM Home
    Step 1.3: Patch Apply Prerequisite Phase on examplehost5
       O Step 1.3.1: Run Check OPatch Version on Identity Common Home
       O Step 1.3.2: Run OPatch Inventory Check for Identity Common Home
       O Step 1.3.3: Run OPatch Component Check for Identity Common Home
       O Step 1.3.4: Bun OPatch Conflict Check for Identity Common Home
       O Step 1.3.5: Run Check Smart Update Version on WLS Home
       O Step 1.3.6: Run Smart Update Patch Inventory Check for WLS Home
       O Step 1.3.7: Run Check OPatch Version on SOA Home
       O Step 1.3.8: Run OPatch Inventory Check for SOA Home
       O Step 1.3.9: Run OPatch Component Check for SOA Home
       O Step 1.3.10: Run OPatch Conflict Check for SOA Home
       O Step 1.3.11: Run Check OPatch Version on OIM Home
       O Step 1.3.12: Run OPatch Inventory Check for OIM Home
       O Step 1.3.13: Run OPatch Component Check for OIM Home
       O Step 1.3.14: Run OPatch Conflict Check for OIM Home
    Step 1.4: Patch Apply Prerequisite Phase on examplehost7
       O Step 1.4.1: Run Check OPatch Version on WEB Common Home
       O Step 1.4.2: Run OPatch Inventory Check for WEB Common Home
       O Step 1.4.3: Run OPatch Component Check for WEB Common Home
       O Step 1.4.4: Run OPatch Conflict Check for WEB Common Home
       O Step 1.4.5: Run Check OPatch Version on OHS Home
       O Step 1.4.6: Run OPatch Inventory Check for OHS Home
       O Step 1.4.7: Run OPatch Component Check for OHS Home
       O Step 1.4.8: Run OPatch Conflict Check for OHS Home
       O Step 1.4.9: Run Check OPatch Version on OAM Webgate Home
       O Step 1.4.10: Run OPatch Inventory Check for OAM Webgate Home
       O Step 1.4.11; Run OPatch Component Check for OAM Webgate Home
       O Step 1.4.12: Run OPatch Conflict Check for OAM Webgate Home
    Step 1.5: Patch Apply Prerequisite Phase on examplehost8
       O Step 1.5.1: Run Check OPatch Version on WEB Common Home
       O Step 1.5.2: Run OPatch Inventory Check for WEB Common Home
       O Step 1.5.3: Run OPatch Component Check for WEB Common Home
       O Step 1.5.4: Run OPatch Conflict Check for WEB Common Home
       O Step 1.5.5: Run Check OPatch Version on OHS Home
       O Step 1.5.6: Run OPatch Inventory Check for OHS Home
       O Step 1.5.7: Run OPatch Component Check for OHS Home
       O Step 1.5.8: Run OPatch Conflict Check for OHS Home
       O Step 1.5.9: Run Check OPatch Version on OAM Webgate Home
       O Step 1.5.10: Run OPatch Inventory Check for OAM Webgate Home
       O Step 1.5.11: Run OPatch Component Check for OAM Webgate Home
       O Step 1.5.12: Run OPatch Conflict Check for OAM Webgate Home
```

This figure shows an example of the steps listed in the Patch Apply Prerequisite Phase of a patch plan. It displays the list of steps planned for the hosts in the first phase of patching.

# A.3 Patch Plan: Patch Pre-Apply Phase

```
Step 2: Patch Pre-Apply Phase (All services will be down)
     Step 2.1: Patch Pre-Apply Phase on examplehost7
        O Step 2.1.1: Stop the WEB-WebTier:OPMN running from WebTier
     Step 2.2: Patch Pre-Apply Phase on examplehost8

    Step 2.2.1: Stop the WEB-WebTier:OPMN:SECOND:INSTANCE running from WebTier

     Step 2.3: Patch Pre-Apply Phase on examplehost5
        O Step 2.3.1: Stop the IDM-IAMGovernanceDomain:wls_oim1 running from IAMGovernanceDomain
        O Step 2.3.2: Stop the IDM-IAMGovernanceDomain:wls_soa1 running from IAMGovernanceDomain
        O Step 2.3.3: Stop the IDM-IAMGovernanceDomain:AdminServer running from IAMGovernanceDomain
     Step 2.4: Patch Pre-Apply Phase on examplehost6
        O Step 2.4.1: Stop the IDM-IAMGovernanceDomain:w/s_oim2 running from IAMGovernanceDomain
        O Step 2.4.2: Stop the IDM-IAMGovernanceDomain:wls_soa2 running from IAMGovernanceDomain
     Step 2.5: Patch Pre-Apply Phase on examplehost3
        O Step 2.5.1: Stop the IDM-IAMAccessDomain:wls_oam1 running from IAMAccessDomain
        O Step 2.5.2: Stop the IDM-IAMAccessDomain:AdminServer running from IAMAccessDomain
     Step 2.6: Patch Pre-Apply Phase on examplehost4
        O Step 2.6.1: Stop the IDM-IAMAccessDomain:wls_oam2 running from IAMAccessDomain
     Step 2.7: Patch Pre-Apply Phase on examplehost1
        O Step 2.7.1: Stop the DIRECTORY-oud1 running from oud1
     Step 2.8: Patch Pre-Apply Phase on examplehost2
        O Step 2.8.1: Stop the DIRECTORY-oud2 running from oud2
```

This figure shows an example of the steps listed in the Patch Pre-Apply Phase of a patch plan. It displays the list of steps planned for the hosts in the second phase of patching.

# A.4 Patch Plan: Patch Apply Phase

```
Step 3: Patch Apply Phase (Limited services will be available)
     Step 3.1: Patch Apply Phase on examplehost1
        O Step 3.1.1: Apply Patch to Directory Home
        O Step 3.1.2: Run OPatch Inventory Check for Directory Home
        O Step 3.1.3: Apply Directory Artifact Changes
        O Step 3.1.4: Start the DIRECTORY-oud1 process running from oud1
     Step 3.2: Patch Apply Phase on examplehost2
        O Step 3.2.1: Start the DIRECTORY-oud2 process running from oud2
     Step 3.3: Patch Apply Phase on examplehost3
        O Step 3.3.1: Apply Patch to Access Common Home
        O Step 3.3.2: Run OPatch Inventory Check for Access Common Home
        O Step 3.3.3: Apply Patch to WLS Home
        O Step 3.3.4: Run Smart Update Patch Inventory Check for WLS Home
        O Step 3.3.5: Apply Patch to OAM Home
        O Step 3.3.6: Run OPatch Inventory Check for OAM Home
        O Step 3.3.7: Apply OAM Artifact Changes
        O Step 3.3.8: Start the IDM-IAMAccessDomain:AdminServer running from IAMAccessDomain
        O Step 3.3.9: Start the IDM-IAMAccessDomain:wls_oam1 running from IAMAccessDomain
     Step 3.4: Patch Apply Phase on examplehost4
        O Step 3.4.1: Start the IDM-IAMAccessDomain:wls_oam2 running from IAMAccessDomain
     Step 3.5: Patch Apply Phase on examplehost5
        O Step 3.5.1: Apply Patch to Identity Common Home
        O Step 3.5.2: Run OPatch Inventory Check for Identity Common Home
        O Step 3.5.3: Apply Patch to WLS Home
        O Step 3.5.4: Run Smart Update Patch Inventory Check for WLS Home
        O Step 3.5.5: Apply Patch to SOA Home
        O Step 3.5.6: Run OPatch Inventory Check for SOA Home
        O Step 3.5.7: Apply Patch to OIM Home
        O Step 3.5.8: Run OPatch Inventory Check for OIM Home
        O Step 3.5.9: Apply OIM Artifact Changes
        O Step 3.5.10: Start the IDM-IAMGovernanceDomain:AdminServer process running from IAMGovernanceDomain
        O Step 3.5.11: Start the IDM-IAMGovernanceDomain:wls_soa1 running from IAMGovernanceDomain
        O Step 3.5.12: Start the IDM-IAMGovernanceDomain:wls_oim1 process running from IAMGovernanceDomain.
     Step 3.6: Patch Apply Phase on examplehost6
        O Step 3.6.1: Start the IDM-IAMGovernanceDomain:wls_soa2 running from IAMGovernanceDomain
        O Step 3.6.2: Start the IDM-IAMGovernanceDomain:wls_oim2 process running from IAMGovernanceDomain
     Step 3.7: Patch Apply Phase on examplehost7
        O Step 3.7.1: Apply Patch to WEB Common Home
        O Step 3.7.2: Run OPatch Inventory Check for WEB Common Home
        O Step 3.7.3: Apply Patch to OAM Webgate Home
        O Step 3.7.4: Run OPatch Inventory Check for OAM Webgate Home
        O Step 3.7.5: Apply Patch to OHS Home
        O Step 3.7.6: Run OPatch Inventory Check for OHS Home
        O Step 3.7.7: Start the WEB-WebTier:OPMN running from WebTier
    Step 3.8: Patch Apply Phase on examplehost8
        O Step 3.8.1: Apply Patch to WEB Common Home
        O Step 3.8.2: Run OPatch Inventory Check for WEB Common Home

    Step 3.8.3: Apply Patch to OAM Webgate Home

        O Step 3.8.4: Run OPatch Inventory Check for OAM Webgate Home
        O Step 3.8.5: Apply Patch to OHS Home
        O Step 3.8.6: Run OPatch Inventory Check for OHS Home

    Step 3.8.7: Start the WEB-WebTier:OPMN:SECOND:INSTANCE running from WebTier
```

This figure shows an example of the steps listed in the Patch Apply Phase of a patch plan. It displays the list of steps planned for the hosts in the third phase of patching.

# A.5 Sample Report of progress Command

```
Copyright (c) 2013, Oracle and/or its affiliates. All rights reserved.
Patch Manager Session log file location: /home/lcmconfig/patch/status/1391024458228/manager/log/iampatchmgr-session.log
Oracle Identity Management - Patch Manager
Patch Progress Summary
Total Number of Sub Steps
Running
Planned
Completed
Failed
                                                  : 0
: 323
: 0
: 0
Patch Session Status
Session ID
                                                  : 1391024458228
Operation
Status
Patch Bundle Location
                                                  : INCOMPLEI
: /home/lcmconfig/patch/patches/1391024458228
: false
: Wed Jan 29 11:41:26 PST 2014
: Thu Jan 30 01:50:53 PST 2014
Stateless
Start Time
End Time
Patch Execution Summary
Host Name
dirhost1
dirhost2
                                    PreReq
PLANNED
PLANNED
                                                                       Stop Service
PLANNED
PLANNED
                                                                                                            Binary Changes
PLANNED
PLANNED
                                                                                                                                                Artifact Changes
PLANNED
PLANNED
                                                                                                                                                                                   Start Service
PLANNED
PLANNED
                                                                                                                                                                                    PL ANNED
 oamhost1
                                    PI ANNED
                                                                                                            PLANNED.
                                                                                                                                                PI ANNED
                                                                        PLANNED
PLANNED
PLANNED
                                                                                                            PLANNED
PLANNED
PLANNED
                                                                                                                                                                                   PLANNED
PLANNED
PLANNED
 oamhost2
                                    PI ANNED
oimhost1
oimhost2
                                    PLANNED
                                                                                                                                                PLANNED
webhost1
                                    PLANNED
                                                                        PI ANNED
                                                                                                            PLANNED
                                                                                                                                                PLANNED
                                                                                                                                                                                    PI ANNED
webhost2
                                                                                                            PLANNED
                                                                                                                                                PLANNED
```

This figure shows a sample report that is displayed when you run the progress command with the -all option.